# EXACTECH|SHOULDER

**Operative Technique** 

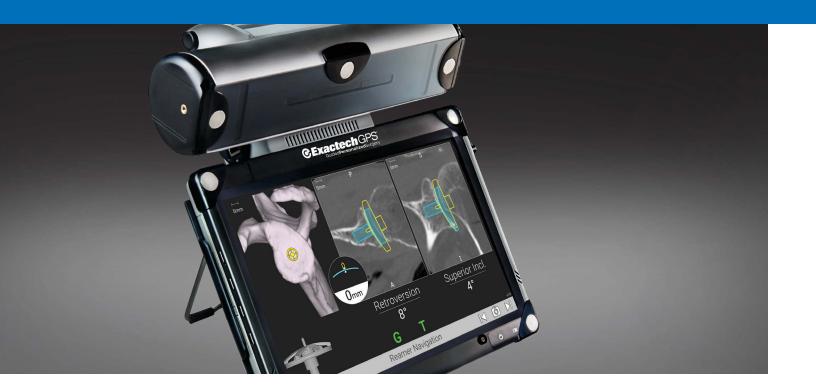

# **GPS**|SHOULDER

GPS® Shoulder Application 2.1 Using Equinoxe® Legacy Instruments

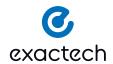

## TABLE OF CONTENTS

| SYSTEM OVERVIEW                                             | 1  |
|-------------------------------------------------------------|----|
| GPS SHOULDER APPLICATION WORKFLOW OVERVIEW                  |    |
| DETAILED STEPS PRIORTO GPS  Patient and Station Positioning |    |
| Case and Plan Selection  Preparation  Surgical Steps        |    |
| DETAILED OPERATIVETECHNIQUE                                 | 22 |
| INSTRUMENT LISTING                                          | 40 |
| SOFTWARE REQUIREMENTS                                       | 43 |

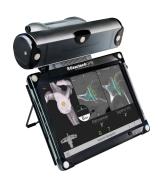

The GPS Shoulder Application was developed in conjunction with:

#### Ian Byram, MD

Bone and Joint Institute of Tennessee Nashville, TN

## Emilie V. Cheung, MD

Stanford University Palo Alto, CA

## Pierre Henri Flurin, MD

Bordeaux-Merignac Clinic Bordeaux, France

#### Richard B. Jones, MD

Southeastern Sports Medicine Asheville, NC

## Rick Papandrea, MD

Orthopaedic Associates of Wisconsin Milwaukee, WI

## Moby Parsons, MD

The Knee Hip and Shoulder Center Portsmouth, NH

#### Paul Saadi, MD

Dallas Bone and Joint Dallas, TX

## Thomas Wright, MD

University of Florida Gainesville, FL

## Ari Youderian, MD

SCOS Orthopedic Specialists Orange County, CA

## Joseph Zuckerman, MD

NYU Langone Orthopedic Hospital New York, NY

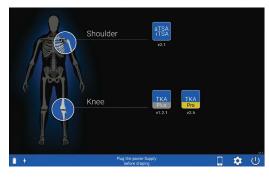

lcon

**Screen Layout** 

|                          | Switch OFF      | Switch OFF the station.                                                                    |
|--------------------------|-----------------|--------------------------------------------------------------------------------------------|
|                          | AUGI App        | Connect to AUGI App.                                                                       |
|                          | Tools           | Access maintenance options.                                                                |
| <b>*</b>                 | Change Language | Change the default language of the software.                                               |
| aTSA<br>rTSA             | Total Shoulder  | Access detailed options related to total shoulder application.                             |
|                          | Screenshot      | Take a screen shot of the current screen. The picture is recorded in the operative report. |
| $\boxed{\triangleright}$ | Go Forward      | Go to the next step.                                                                       |
|                          | Go Backward     | Go to the previous step.                                                                   |
|                          | Menu            | Access to options (exit, reconnect trackers)                                               |
| <b>→</b>                 | Exit            | Exit the shoulder application.                                                             |

Description

# GPS SHOULDER APPLICATION WORKFLOW OVERVIEW

# Workflow: Preoperative Planning and GPS Surgery

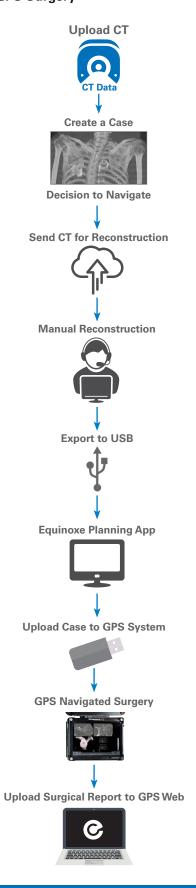

## DETAILED STEPS PRIOR TO GPS

PATIENT AND STATION POSITIONING

#### **Patient Positioning**

The patient should be placed on an operating table in a supine position. The head of the operating table should be elevated approximately 30° in a modified beach chair position. A small bolster should be placed laterally behind the involved shoulder. The patient should be moved to the side of the table so that the upper extremity can be placed into maximum extension without obstruction by the operating table. Alternatively, a Captain's chair or similar positioning device can be used for proper patient positioning. The patient should be secured to the operating table to minimize any changes in position intraoperatively.

Once the patient is secure, the extremity is examined to assess the range of motion, with particular attention to external rotation with the arm at the side. If external rotation is restricted (i.e. internal rotation contracture) the need for more extensive subscapularis mobilization or lengthening procedures may be necessary. The entire upper extremity should be prepped to allow complete access to the operative area and full mobility during the procedure.

#### **Station Positioning**

With the patient in place, the GPS station may be set up. The station should be placed near the patient's opposite hip where visibility is optimal. Attach the GPS clamp to the bed rail under the patient's hips on the contralateral side, assuming there is one rail under the back, one rail under the hips, and one rail under the lower legs. Bring the clamp all the way up to the edge of the bed rail under the hips, toward the patient's head.

If patient positioning is too flat or supine, Tracker visibility with the station could be impeded. If the surgeon prefers not to adjust the patient position to a beach chair angle, the station should be adjusted on the table closer and superior to the hip. The arm holder/pad for the non-operative arm should be positioned toward the head (elbow pulled back) so the station can sit higher on the rail for better line of sight to the tracker.

Drape the patient once the station is in the optimal position (GPS station and arm are attached to bed rail). Connect all cables and the USB key before draping. Once the GPS station is draped, connectors are not accessible. Take the sterile drape by the two tabs and place it on the GPS Station from the top, with the transparent sheet on the screen side. Unroll the drape all along the mounting arm (if using the cart, unroll along the cart). Position the transparent sheet in front of the screen; exact positioning will then be done automatically. Remove the open windows protection and throw it away immediately.

Alternatively, the surgeon may choose to use the mobile cart, which provides flexibility for height adjustments and mobility between cases. The cart's offset arm allows the GPS station to remain in the sterile field. Draping application and removal can be performed quickly.

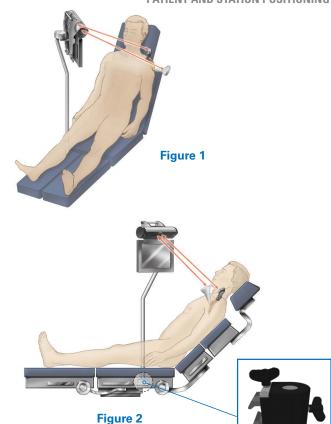

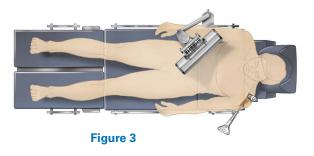

**Note:** When draping, it is helpful to adjust the head holder all the way back, and turn the patient's head to the contralateral side if possible. This helps to keep the drapes and intubation away from obstructing the view of the trackers. It can also be helpful to tape down the drapes around the patient's head.

Ensure the camera and station have line-of-sight to the incision to guarantee visibility throughout the technique (Figures 1-3).

**Note:** In a cold room or climate, start the station 30-45 min. in advance to ensure proper Tracker/camera visibility. When plugging in the station, first screw the power cable into the back of the station, then plug the other end of the power cable into the wall, and finally turn on the unit.

## DETAILED STEPS PRIOR TO GPS

#### **CASE AND PLAN SELECTION**

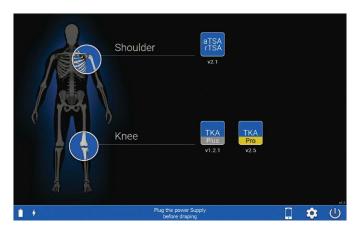

TSA

CExactech GPS\*

Suided Personalized Surgery

Welcome

Figure 4

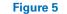

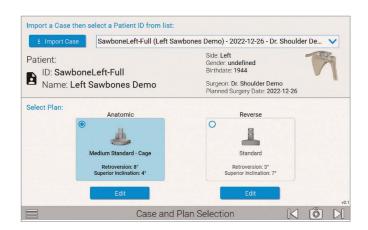

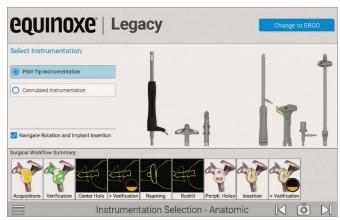

Figure 6 Figure 7

#### CASE AND PLAN SELECTION

Press the Shoulder Application icon on the GPS unit. On the Case and Plan Selection screen (Figure 6), select Import Case to import a case from a USB. If the case is already on the unit, click the box with the drop down and be sure to select the correct Patient ID. Depending on what plans were exported, select the Anatomic or Reverse plans to navigate with GPS. Ensure the patient information displayed matches the patient in the OR.

**Note:** A plan can still be edited or created based on what was imported by pressing the Edit or Create button under the Anatomic or Reverse sections.

#### **INSTRUMENTATION SELECTION**

Next, on the instrumentation selection screen, verify the instrument set being used. If using Equinoxe Ergo GPS instruments, select the "change to Ergo button" at the top right of the screen. The "change to" button will only appear if your country has access to both Ergo and Legacy instruments.

Next, select the option for either Pilot Tip or Cannulated instrumentation. Surgeons may also select/unselect whether they will be using the rotation and implant impaction/insertion instruments and features. Note that some features require the use of the rotation and impaction steps.

Verify that the correct orientation of the station setup by reviewing the Station Setup screen after advancing.

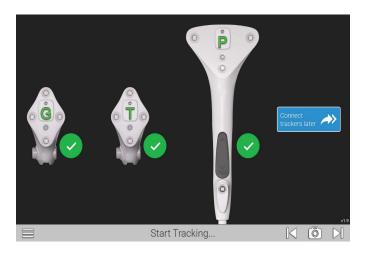

Figure 8

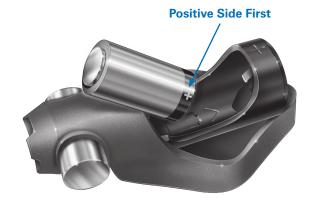

Figure 9

#### **BATTERY INSERTION**

The Seeking Tracker screen is displayed (Figure 8). Insert batteries, positive side first, into the three Trackers **Probe Tracker (P)**, **Glenoid Tracker (G)**, and **Tool Tracker (T)** (Figure 9).

**Caution:** Inserting negative side first or in reverse polarity may cause permanent damage to the Tracker.

**Note:** Use only the dedicated sterile batteries provided in the GPS kit. Do not reuse or sterilize the batteries.

**Note:** Alternatively, trackers can be connected in later screens prior to starting the procedure.

When the battery is properly inserted, a LED on each Tracker will illuminate solid red/orange then begin to blink green. Position the Trackers such that the LEDs face the GPS Unit. An audible tone will indicate when each Tracker connects to the GPS system. At the same time, the respective Tracker is highlighted on the Unit, and the LED illuminates solid orange. After the camera and three Trackers connect, the system will automatically advance to the next screen.

**Note:** In a cold room or climate, start the station 30-45 min. in advance to ensure proper Tracker/camera visibility.

Discard all used and unused batteries after completing the procedure.

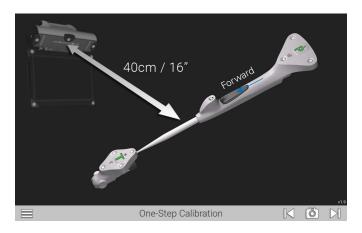

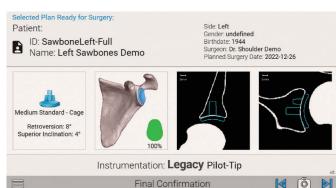

Figure 10 Figure 11

## **ONE-STEP CALIBRATION**

Follow the onscreen prompts for calibrating the probe and Tracker. This step confirms that the probe's readings are accurate.

The One-Step Calibration screen is displayed (Figure 10). Place the tip of the Probe Tracker (P) into the dimple node at the top of the T Tracker. Hold both together **no more than** 16 inches from the display unit ensuring the white diodes are facing the camera.

When positioned correctly, the T and P status indicators on the display will appear green. Press the Forward button on the probe to initiate calibration. The progress bar will fill and an audible tone will indicate successful calibration. The system will automatically advance to the next screen.

**Note:** This is the only point of the operation where the surgeon will be required to hold the trackers this close to the screen.

**Note:** After pairing, the surgeon may attach the T Tracker to the Modular Driver at this point. At any point in the procedure where a Tracker is attached to an instrument, test the physical connection every time by firmly tugging on the Tracker once it is attached. The Tracker will remain in place if it is properly attached.

#### **FINAL CONFIRMATION**

Once a case and instrument type have been selected, the surgeon will be shown a final confirmation screen that confirms the patient and preoperative plan. This now includes implant selection, planned version and inclination, implant location and % backside coverage (Figure 11).

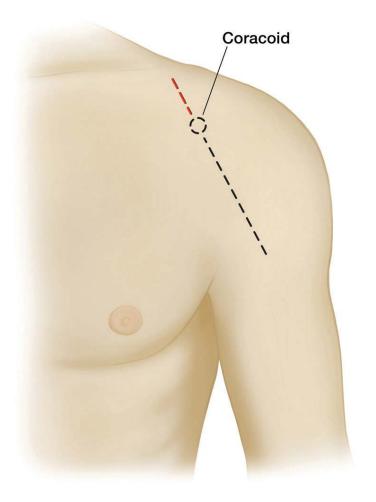

Figure 12

An anterior deltopectoral incision is made beginning inferior to the clavicle and passing over the coracoid process and extending distally toward the deltoid insertion (Figure 12). Medial and lateral subcutaneous flaps are created, and the deltopectoral interval is identified.

The position of the Tracker on the coracoid requires exposure of the coracoid bone. The incision should start 10mm proximal to the tip of the coracoid to guarantee exposure and minimize tissue tension throughout the case. The extended incision is required to minimize soft tissue force on the Tracker fixation throughout the case.

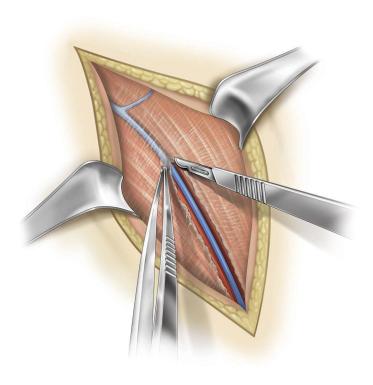

Figure 13

A thin fat stripe is usually located over the cephalic vein; the interval can be developed laterally depending on the surgeon's preference (Figure 13). Branches of the cephalic vein on the approach side are cauterized, and the interval is developed inferior to superior to expose the clavipectoral fascia.

The advantage of retracting the cephalic vein with the deltoid is the majority of the branches come from the deltoid. The disadvantage is the vein is more exposed to injury from the retractor as it crosses the superior aspect of the interval.

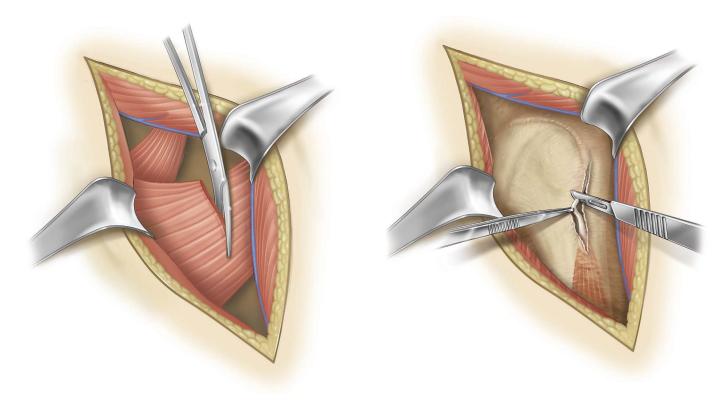

Figure 14 Figure 15

Resect the upper 1/3 of pectoralis tendon (Figure 14).

Tenodese the biceps tendon (Figure 15).

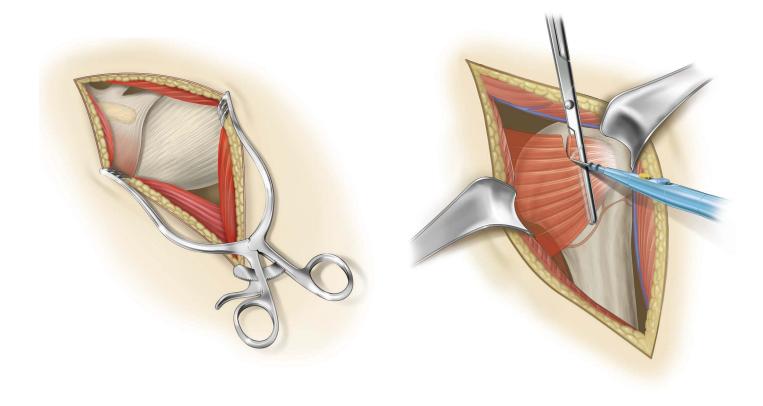

Figure 16 Figure 17

The subdeltoid space is mobilized with a blunt elevator. The clavipectoral fascia is incised longitudinally up to the coracoacromial ligament (which is spared), and the conjoined tendon is mobilized. A self-retaining retractor is placed with care to avoid excessive traction on the conjoined tendon (Figure 16). The coracoacromial ligament is identified and the subacromial space is mobilized with a blunt elevator.

The subscapularis tendon insertion on the lesser tuberosity is identified along with the rotator interval. The anterior humeral circumflex vessels along the inferior border of the subscapularis muscle, the "three sisters", are cauterized extensively, and the biceps tendon is palpated in its groove (Figure 17). The subscapularis tendon and the capsule are tenotomized 1cm medial to the lesser tuberosity and tagged with #1 sutures.

An alternative approach is to elevate the subscapularis directly off the bone or elevate its insertion with a thin wafer of bone (1-2mm thick) using an osteotome. The choice is based on surgeon preference.

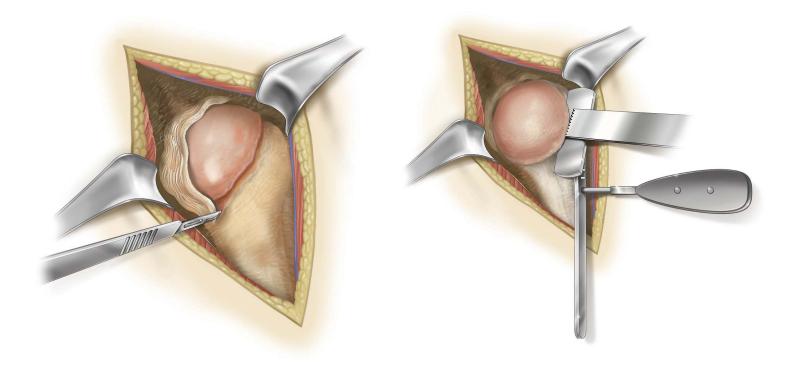

Figure 18 Figure 19

The rotator interval is divided in a lateral to medial direction up to the superior glenoid rim (Figure 18). With the humerus extended, adducted and externally rotated, the capsule is carefully dissected off the inferior humeral neck, protecting the axillary nerve inferiorly with a small blunt retractor placed just inferior to the capsule. The capsular releases should be performed to allow 90° of external rotation. The self-retaining retractor is then repositioned to retract the subscapularis. At this point, the humeral head can be dislocated.

Make the appropriate humeral head resection (Figure 19).

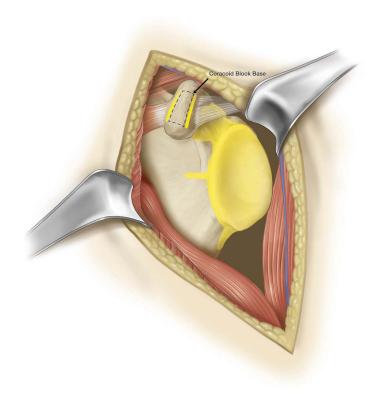

Figure 20

All areas in yellow must be exposed for acquisitions. All soft tissues and cartilage must be removed *(Figure 20)*. Removal of the coracoacromial ligament is not required for acquisitions.

**Note:** Do not remove osteophytes or other bony landmarks before taking acquisitions, as these are necessary for proper use of the GPS system.

## DETAILED STEPS PRIOR TO GPS

**SURGICAL STEPS** 

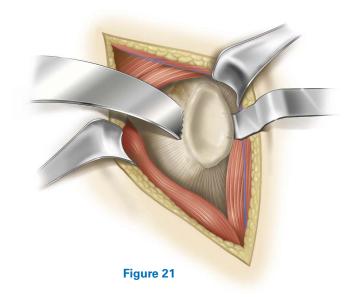

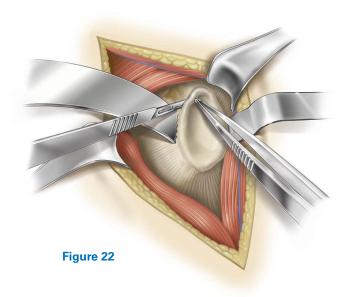

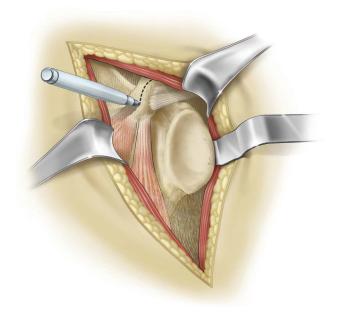

Figure 23

Place a retractor along the posterior border of the glenoid face (*Figure 21*) and retract the humeral head to expose the anterior glenoid edge. Dissect the anterior labrum (*Figure 22*).

Remove anterior labrum and capsule and clear soft tissue from glenoid face (Figure 23).

Carefully remove the hyaline cartilage from the glenoid surface using a Cobb elevator, ring curette, or comparable removal tool.

**Note:** It is critical to perform all the prep work on the humeral side (e.g. head resection) and extra glenoid exposure needed for the acquisition points before pinning the **Coracoid Block**. This is to minimize joint movement and risk of block fixation movement once the Coracoid Block has been pinned.

Continue exposing the glenoid by placing a blunt elevator under the subscapularis and releasing soft tissues attached to the anterior glenoid face. This will allow for better registration of the anterior glenoid border.

Some key steps to adequate glenoid exposure are as follows:

- 1. Fully mobilize subdeltoid space.
- 2. Release inferior capsule completely off the humerus while externally rotating the humerus.
- 3. Release anterior capsule and subscapularis from glenoid.
- 4. Excise labrum and release anterior and inferior capsule (protect axillary nerve).

## DETAILED STEPS PRIOR TO GPS

**SURGICAL STEPS** 

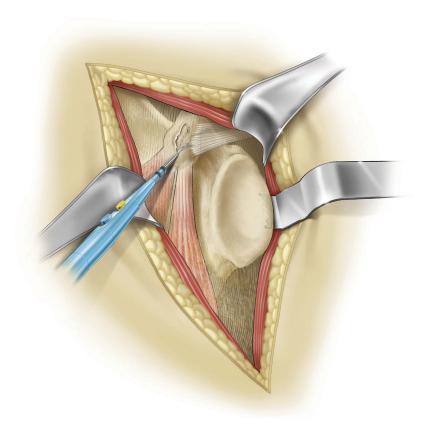

Figure 24

- 5. Resect adequate amount of humerus.
- 6. Stretch posterior capsule with humeral head retractor pushing humerus posterior to the glenoid.
- 7. If exposure is not adequate after steps 1-7, release posterior inferior capsule and triceps origin (must isolate and retract axillary nerve for this procedure).
- 8. If still poor exposure (very rare), then a posterior capsule release should be performed.

Clear fascia on superior coracoid using an electrocautery or blade (*Figure 24*). Using a marking pen or cautery, identify the axis of the coracoid.

It is important to note the short head of the biceps inserts near the tip of the coracoid and the pectoralis minor can wrap over the bone from the anterior side. Portions of these tissues may need to be removed to gain access to the bone.

Identify any soft tissue on the inferior portion of the coracoid and around the coracoid base. Remove this soft tissue.

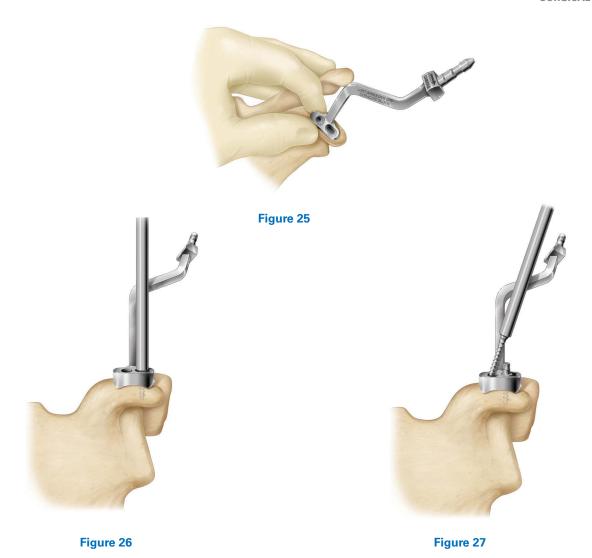

Once the coracoid is exposed, the side-specific Tracker block should be affixed to the bone ensuring the Tracker post is oriented toward the camera. Note the camera can maintain visibility up to 160°, but more direct focus leads to better signal strength.

**Note:** For the first cases, extend the incision above the coracoid until it is determined how much exposure is needed for block placement.

**Note:** Before pinning the Coracoid Block, attach the G Tracker and hold the block up to where it will be pinned to the coracoid. This ensures Tracker visibility to the station before pinning, as it will not be able to be moved afterwards.

Coracoid anatomy can vary so make sure that the threaded coracoid pins have solid bone purchase with the first try. This

can be achieved by palpating or aiming with a small K-wire through the posterior angled pin hole.

**Step 1:** Position the correct Coracoid Block on top of the coracoid so it is in line with the axis of the coracoid and so the trajectory of the screws will have good bone purchase, taking special care to ensure the posterior 30 degree angled pin will shoot down the base of the coracoid (*Figure 25*.

**Step 2**: Insert the short pin into the lateral slot in the block until hand tight. Aim for the middle of the slot so the block can self-adjust when the long pin is inserted (*Figure 26*).

**Step 3:** Insert the long pin into the medial hole of the block down the neck of the coracoid until hand tight. Carefully retighten pins, if necessary (*Figure 27*).

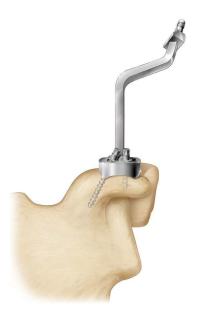

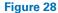

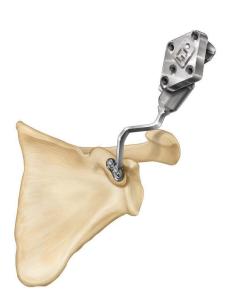

Figure 29

The block is now fixated and ready for Tracker attachment (Figures 28 and 29).

**Note:** If the bone quality is dense, it can help to pierce the top cortex on the coracoid through the block holes with a small 1.6mm K-wire (no larger) before inserting the threaded pins.

**Note:** Screws should be tightened by hand (to confirm the G Tracker fixation).

**Note:** It is imperative to keep the coracoid block free of soft tissue tension throughout the case, and to keep a retractor behind it at all times. If there are assistants holding retractors, it is important to not let the tissue encroach on the base of

the block. It is a good idea to gently feel the fixation of the block throughout each navigated step, to ensure it is still robustly fixated.

Use a gelpi, or similar self-retaining retractor, vertically to keep the coracoid block free of soft tissue tension. The retractor can be clamped to the patient's head drapes to enable hands-free retraction.

**Note:** If robust fixation is not achieved the first time pinning the Coracoid Block to the bone, it is not advised to attempt repinning the block, creating additional holes in the bone.

## DETAILED STEPS PRIOR TO GPS

**SURGICAL STEPS** 

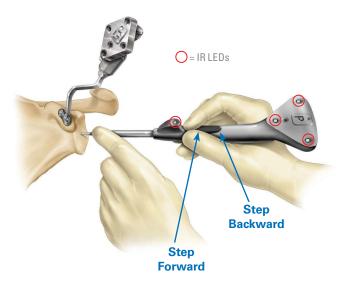

Figure 30a

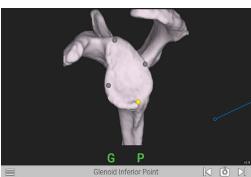

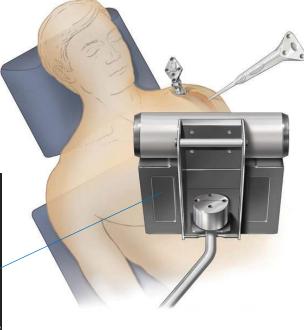

Figure 30b

## **PROBE ORIENTATION**

Trackers may be paired before or after selecting the patient information. Before beginning registration, ensure that the G Tracker is completely seated on the coracoid block. Press the Probe Tracker (P) with the index finger on the Forward button making sure not to obstruct the IR LED between the button and the probe tip (Figure 30a).

Always make sure the probe tip is on the anatomic landmark. Press and release the Forward button to begin registering acquisitions (*Figure 30b*).

For patch registration, place the probe tip on the anatomic landmark, **press and release** the Forward button ensuring the Probe is touching bone, **then** paint the anatomic reference shown on the screen using an S-like pattern. The button does not need to be held down for acquisitions.

**Note:** To return to previous step or re-do an acquisition, rapidly double click the Back button on the probe. The probe must be visible in order for the buttons to be selected.

## DETAILED STEPS PRIOR TO GPS

#### **SURGICAL STEPS**

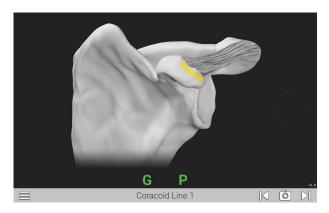

Figure 31a: Line anterior of coracoid block

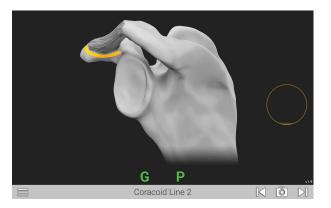

Figure 31b: Line posterior of coracoid block

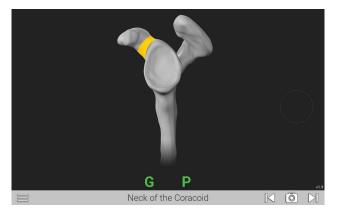

Figure 31c: Neck of coracoid

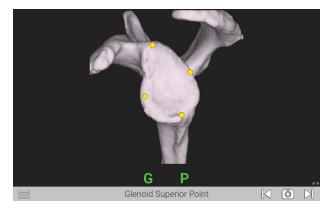

Figure 31d: Four points on glenoid face: superior, inferior, anterior, posterior

#### **ACQUISITIONS**

Using a two handed approach, probe the acquisition points listed on each screen as guided by the system (Figures 33a-i). When the probe tip is in contact with the bony area to be acquired, press the Forward button on the probe handle. The system will begin to acquire points as soon as the button is pressed. The button should not be held down to continue acquiring points, it only needs to be pressed once per step. Move the probe tip across the bony surface until the system has acquired enough points and moves to the next step. This can also be indicated by the circle to the right of the anatomy filling up and then turning green with a check mark. Take care to keep the probe in contact with bone the entirety of the acquisition process, and try to capture as much surface area as possible in each acquisition patch.

If the probe tip is lifted off or if incorrect points are acquired, the surgeon can re-do the acquisitions by clicking the Backwards button on the probe handle twice in succession.

On all points on the side walls of the glenoid face (inferior scapular neck, anterior lines), probe as medial on the bone as possible to aid in registration.

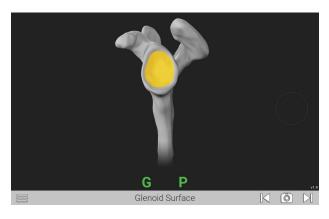

Figure 31e: Paint glenoid surface

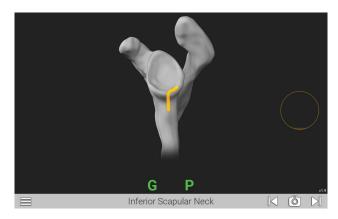

Figure 31f: Inferior glenoid neck

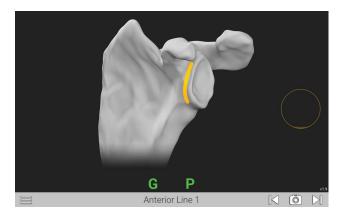

Figure 31g: Superior/Inferior line on scapular wall anterior of glenoid face

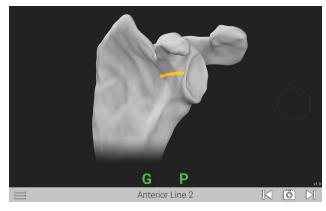

Figure 31h: Medial/Lateral line on scapular wall anterior of glenoid face

**Note:** Take care to sufficiently expose each acquisition area of all soft tissue and cartilage before probing points, so only bone is exposed and probed. Do not trim any osteophytes before taking acquisitions, even if they are a part of a specific acquisition area. The CT scan and 3D scapula model see only bone, so the surgeon must probe only bone for an accurate registration.

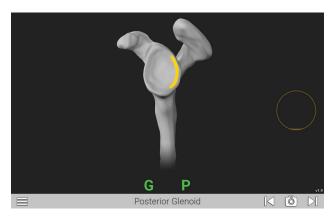

Figure 33i: Line on posterior face of glenoid

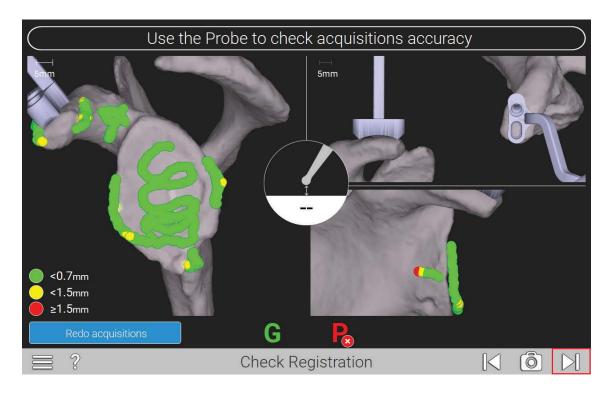

Figure 32

The system will digitize the acquisitions and generate a color map of the points for verification (*Figure 32*).

- Green points signify that acquired points match digital reconstruction within .7mm or less.
- Yellow points signify that acquired points vary from .7 to 1.5mm from digital reconstruction.
- Red points signify that acquired points vary more than 1.5mm from the digital reconstruction.

Surgeons should strive for all green points in the digitization. It is important to identify which acquisition areas may be inaccurate based on the color and locations of the points. For example, if there is a trail of yellow and red dots at the end of

an acquisition area that extends off the surface of the bone, assume that the probe tip was lifted off of the bone surface before all points were acquired, and points were acquired in empty space.

Once all acquisitions obtained are green, the surgeon may verify accuracy by spinning around the scapula via the screen. This can also be achieved by using the mouse, clicking and then rotating the scapula. If acquisitions are accurate enough, an advance arrow will appear at the bottom right.

**Note:** Use the probe tip to touch different surfaces on the scapula to see the probe tip show up on the screen; this will verify the probe is registering where the surgeon is physically touching the bone.

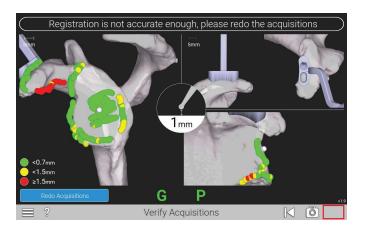

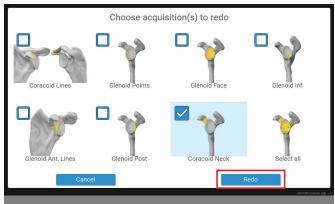

Figure 33 Figure 34

If acquisitions are not accurate enough to continue, the "Advance" button will be missing on the bottom right of the screen, as seen in the top image of *Figure 33*. Using the Verify Acquisitions screen, identify which acquisitions need to be re-done based on the color map of the acquisitions.

To continue re-doing acquisitions, select "Re-do" and then select the landmarks to re-do (Figure 34).

**Note:** If there are several areas where the acquisition map is red, select the Select All button to re-do all acquisitions.

## DETAILED OPERATIVE TECHNIQUE

**PRIMARY SHOULDER** 

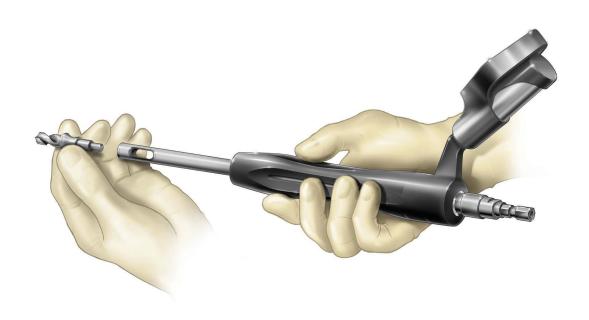

Figure 36

## STEP 1: CENTER HOLE DRILL

Once registration is completed, attach the T tracker onto the GPS Driver. Then attach the GPS Center Drill to prep the central peg for the glenoid hole (Figure 36).

Before attaching the center drill, attach the T Tracker onto the GPS Driver (531-25-00). Ensure the tracker is fixated on the tracker post with the tracker face aiming in the direction of the pilot tip of the driver.

**Note:** It is helpful to utilize a "tug test" both rotationally and vertically to ensure the tracker is properly fixated on the instrument and to ensure it does not move.

Use the GPS Driver to drill the glenoid pilot hole. Follow the on-screen guidance to orient the GPS Driver according to the plan.

**Note:** At any point in the procedure, the surgeon may use the probe to advance to the next screen by pressing the forward button twice while facing the camera.

**WARNING:** Don't assemble or disassemble devices in the surgical field.

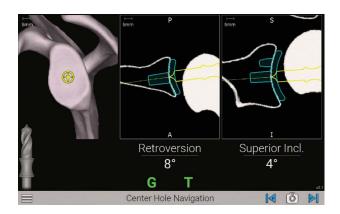

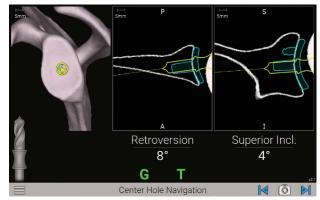

Figure 37a Figure 37b

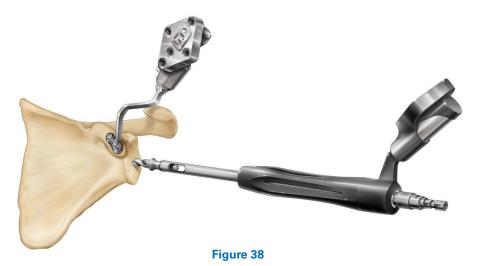

For positioning of the drill, the tip of the drill is indicated by a yellow dot (*Figures 37a and 37b*).

The planned position is indicated by a blue dot (Figure 37a).

**Note:** Avoid applying a bending force to the modular driver or using the modular driver to retract the humeral head as this may cause fracture of the 2mm K-wire or pilot tip reamer.

The orientation is guided by the circular cross-hair indicator. When the target is perfectly aligned, the screen will display the cross-hair superimposed on the yellow dot (Figure 37b).

**Note:** The numbers shown for version and inclination are displayed according to the preoperative plan.

The plan may not necessarily read  $0^\circ$  version and  $0^\circ$  inclination. The surgeon may deviate from this plan if desired. This screen includes an image of the orientation that is synchronized with the CT scan slices to visualize the cortices. Follow the on-screen guidance to drill the center hole.

## DETAILED OPERATIVE TECHNIQUE

**PRIMARY SHOULDER** 

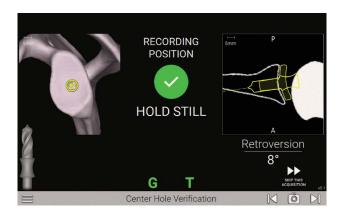

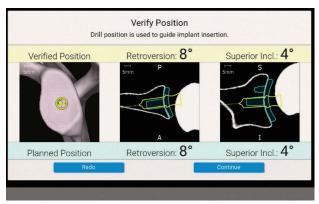

Figure 39 Figure 40

Drill the center cage hole for the Anatomic Glenoid Implant using the on-screen guidance. Once the drill is fully seated, the surgeon may advance to the next screen but **do not take the drill out of the bone** (Figure 38).

**Note:** At any point in the procedure, the surgeon may use the probe to advance to the next screen by pressing the forward button twice while facing the camera.

#### **VERIFY POSITION**

With the drill still fully seated in the bone, hold the Driver in place over the drilled axis to capture the position of the planned implant. The system will adjust the original plan to where the drill was actually placed. The system will advance to the next step automatically, accurately recording the drill axis location and orientation (Figure 39).

A pop-up will appear showing the verified position of the drill vs. the planned position. If the surgeon would like to re-do the digitization, press Re-do. If the surgeon accepts the digitization, press Continue (*Figure 40*).

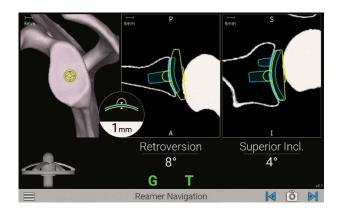

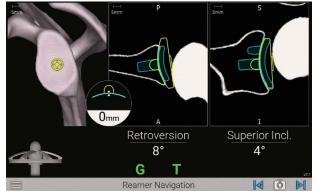

Figure 41a Figure 41b

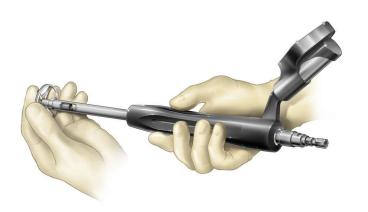

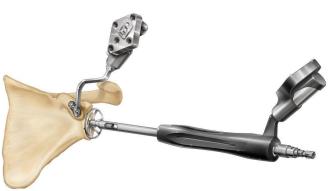

Figure 42a Figure 42b

## STEP 2: GLENOID REAMING

Select a **Primary Nubbed Reamer** per Equinoxe® surgical technique 718-01-30 and attach to the **Reamer Handle** (Figures 42a and 42b).

Follow the on-screen guidance to ream according to the plan (Figures 41a and 41b). The reaming screen is guided in a similar fashion to the pilot-hole guidance, with real-time feedback on the position of the pilot-tip and reamer curvature relative to the planned depth.

Press the Next arrow to proceed and detach the reamer.

**Note:** When preparing for augmented glenoid components, be aware that the drilling axis is different from the reaming axis. The system accounts for this; the surgeon does not need to adjust for this mismatch.

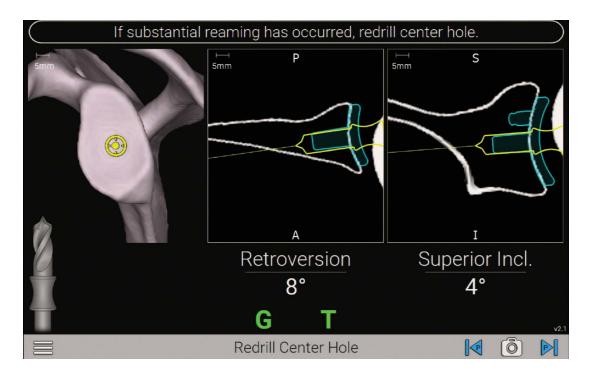

Figure 43

## **POTENTIAL RE-DRILL**

If the surgeon reams more than 2mm of glenoid bone, re-attach the center drill to the Modular Driver and re-drill the center hole to ensure proper depth for implant seating (Figure 43).

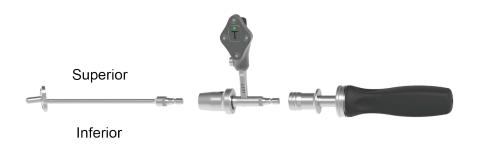

Figure 44

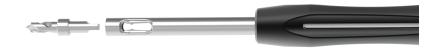

Figure 45

## STEP 3: PERIPHERAL PEG DRILL

Remove the T Tracker from the Modular Driver and attach it to the Zimmer-Hudson adapter. Ensure the Tracker is facing the direction of the indicated shoulder with the laser marking on the post under the Tracker (i.e. left for left, right for right).

**Note:** It is helpful to utilize a "tug test" both rotationally and axially to ensure the tracker is properly fixated on the instrument and to ensure it does not move.

Attach the male end of the Zimmer-Hudson adapter to the Zimmer-Hudson handle, and the female end of the Zimmer-Hudson adapter to the appropriate Peripheral Peg Drill Guide for the planned anatomic glenoid implant, with the drill guide size marking reading right side up in the direction of the Tracker. Ensure that the drill guide bottoms-out and fully engages with the Zimmer-Hudson adapter, and that the collar of the Zimmer-Hudson adapter fully deploys over the male end of the Zimmer-Hudson drill guide (Figure 44).

Next, attach the Peripheral Peg Drill (315-27-63 in the Equinoxe kit) to the Modular Driver (Figure 45).

## DETAILED OPERATIVE TECHNIQUE

**PRIMARY SHOULDER** 

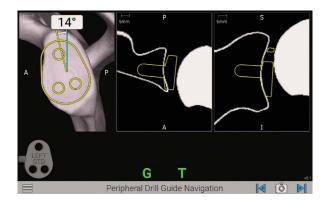

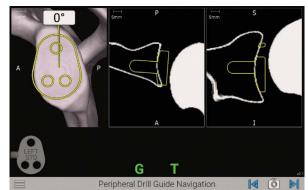

Figure 46a

Figure 46b

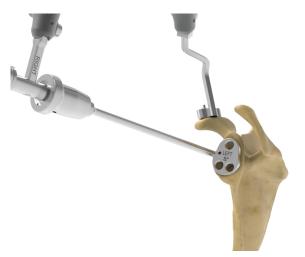

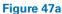

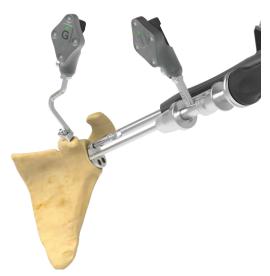

Figure 47b

With one hand, hold the Peripheral Drill Guide and Zimmer Hudson Adapter assembly with the T Tracker attached. With the other hand, insert the Peripheral Peg Drill into the Peripheral Peg Drill Guide (Figures 47a and 47b).

Use the angle measurement on the screen to adjust the Peripheral Peg Drill Guide to the plan (Figures 46a and 46b).

The surgeon will want to rotate the Peripheral Peg Drill Guide to match the yellow line with the blue line. The degrees shown on screen represent the variability of the angle to plan, not the overall planned rotation of the implant.

Drill each of the 3 peripheral peg holes, then remove all drills with guide. When finished drilling peripheral peg holes, remove the tools and advance the screen.

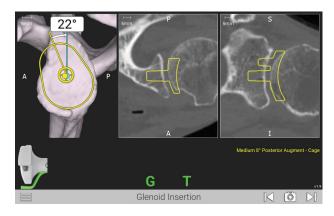

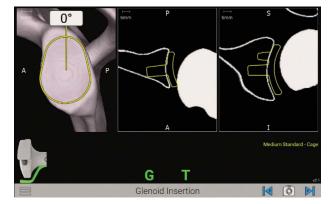

Figure 48a Figure 48b

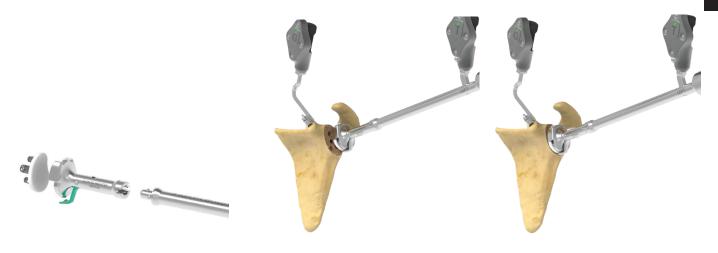

Figure 49 Figure 50a Figure 50b

## STEP 4: IMPLANT INSERTION

Attach the appropriate anatomic Glenoid Inserter Impactor Tip to the GPS Impactor Handle. After removing the T tracker from the Zimmer-Hudson adapter from the prior step, place it onto the GPS Impactor Handle, again ensuring left for left, right for right (Figure 49).

**Note:** It is helpful to utilize a "tug test" both rotationally and vertically to ensure the tracker is properly fixated on the instrument and to ensure it does not move.

Only Equinoxe Ergo Impactor Tips are compatible (315-54 02/03/04/05 and 315-55-02/03/04/05).

Use the onscreen prompts to place and impact the implant according to the plan (*Figures 48a and 48b*). The screen will indicate the implant being impacted and it will show the corresponding color inserter to use for that specific implant.

Again, the degrees shown on screen represent the variability of the angle to plan, not the overall planned rotation of the implant. Once implant is fully seated, **do not remove the impactor and inserter**.

**Note:** Ensure the superior portion of the implant is always oriented in the same direction as the Tracker (Figures 50a and 50b).

**WARNING:** Don't assemble or disassemble devices in the surgical field.

## DETAILED OPERATIVE TECHNIQUE

#### **PRIMARY SHOULDER**

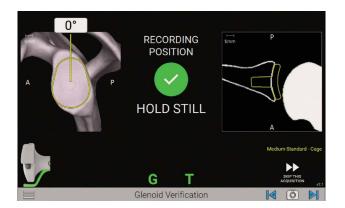

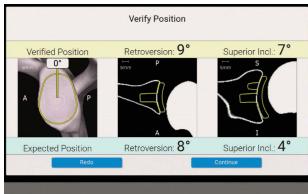

Figure 51 Figure 52

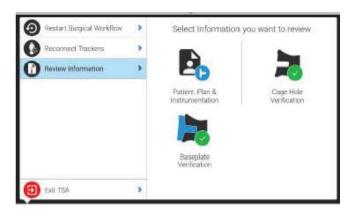

Figure 53

#### **VERIFY POSITION**

After implanting, hold the Impactor Handle and Inserter still and flush against the implant face. Press the Next button on the screen to capture the position of the implant placement (Figure 51).

A pop-up will appear showing the verified position of the implant vs. the planned position (*Figure 52*). If the surgeon would like to redo the digitization, press Re-do. If the surgeon accepts the digitization, press Continue to capture the verified implant placement. Once the navigated part of the procedure is complete, remove the GTracker and Coracoid Block.

Complete remaining surgical steps per Equinoxe Ergo surgical technique. At the end of the case, the Exactech representative will run GetStationLog on the GPS system to upload the case. Make sure to upload all cases to GPSWeb. Case reports showing the final verified implant placement are available on the surgeon's GPS Web account.

**Note:** You can always review the plan by pressing the menu button and selecting "Review Information" from the pop-up menu on the left (Figure 53).

## DETAILED OPERATIVE TECHNIQUE

**REVERSE SHOULDER** 

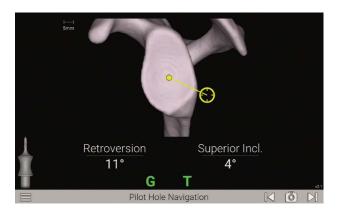

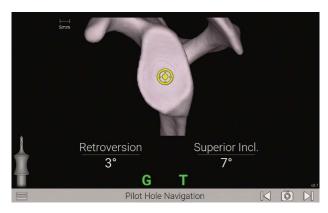

Figure 54a Figure 54b

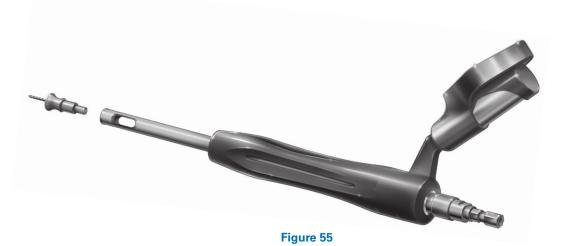

## STEP 1: PILOT TIP DRILL

Once registration is completed, attach the **2.0mm Drill** to create the pilot hole for reaming (*Figure 55*).

Follow the on-screen guidance to place the components according to the plan (Figures 54a and 54b). Both the pilot hole and k-wire insertion screens are guided in a similar fashion with real-time feedback on the position of the Driver.

**Note:** Avoid applying a bending force to the modular driver or using the modular driver to retract the humeral head as this may cause fracture of the pilot tip drill.

**Note:** The numbers shown for version and inclination are displayed according to the preoperative plan.

**Note:** The plan may not necessarily read 0° version and 0° inclination. The surgeon may deviate from this plan if desired.

This screen includes an image of the orientation that is synchronized with the CT scan slices to visualize the cortices.

For positioning of the Drill, the tip of the Drill is indicated by a yellow dot (Figures 54a and 54b).

The planned position is indicated by a blue dot (Figure 54a).

The orientation is guided by the circular crosshair indicator. When the target is perfectly aligned, the screen will display the crosshair superimposed on the yellow dot (*Figure 53b*). Follow the on-screen guidance to drill the center.

**Note:** Avoid applying a bending force to the modular driver or using the modular driver to retract the humeral head as this may cause fracture of the pilot tip feature.

**WARNING:** Don't assemble or disassemble devices in the surgical field.

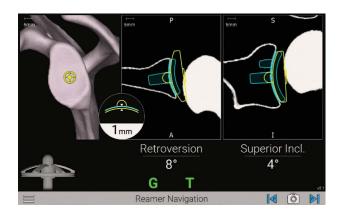

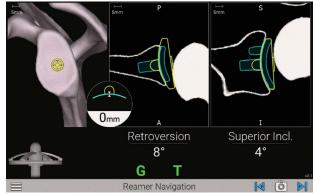

Figure 56a Figure 56b

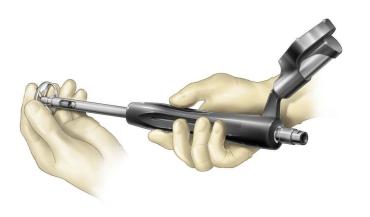

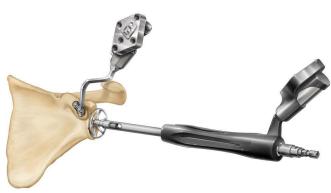

Figure 57a Figure 57b

## STEP 2: GLENOID REAMING

Select a **Reverse Pilot Tip Reamer** per Equinoxe surgical technique 718-01-30 and attach to the Reamer Handle (*Figures 57a and 57b*).

Follow the on-screen guidance to ream according to the plan (Figures 56a and 56b). The reaming screen is guided in a similar fashion to the pilot-hole guidance, with real-time

feedback on the position of the pilot-tip and reamer curvature relative to the planned depth. Press the Next arrow to proceed and detach the reamer.

**Note:** When preparing for augmented glenoid components, be aware that the drilling axis is different from the reaming axis. The system accounts for this; the surgeon does not need to adjust for this mismatch.

## DETAILED OPERATIVE TECHNIQUE

**REVERSE SHOULDER** 

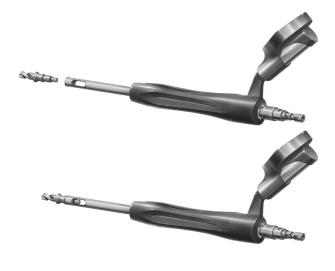

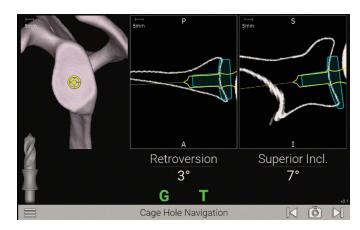

Figure 58

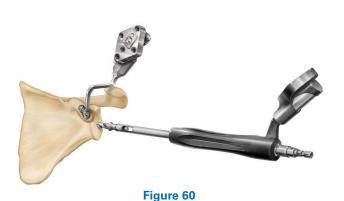

Figure 59

## STEP 3: CENTER DRILL

Attach the **Center Cage Drill Bit** to the **Driver** (*Figure 59*). Be sure to use the correct drill based on the implant being used. Refer to the chart below.

Drill the center cage hole for the **Reverse Glenoid Baseplate** (Figures 58 and 60). Once the drill is fully seated, the surgeon may advance to the next screen, **but do not take the drill out of the bone**.

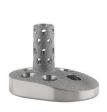

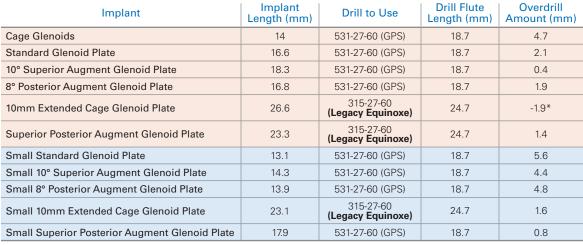

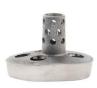

Standard Baseplate
Small Baseplate

\*All center drills for GPS are used without a drill guide. Drill into native glenoid bone first, and then add the graft and drill into the graft, as the drill is short. Alternatively, chase the hole with the 315-15-38 extended drill.

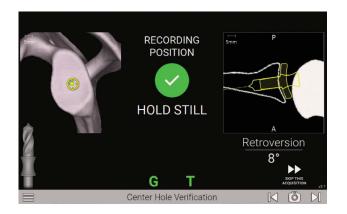

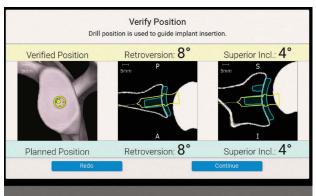

Figure 61 Figure 62

### **VERIFY POSITION**

With the drill still fully seated in the bone, hold the Pilot-tip Driver in place over the drilled axis to capture the position of the planned implant. The system will adjust the original plan to where the drill was actually placed.

The system will advance to the next screen automatically, accurately recording the drill axis location and orientation (Figure 61).

A pop-up will appear showing the verified position of the drill vs. the planned position (Figure 62). If the surgeon would like to re-do the digitization, press Re-do. If the surgeon accepts the digitization, press Continue.

### DETAILED OPERATIVE TECHNIQUE

**REVERSE SHOULDER** 

# **Baseplate Inserter Chart**

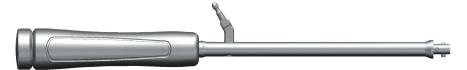

**GPS** Impactor Handle

### **Compatible Baseplate Inserters**

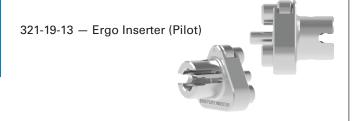

321-19-14 — Ergo Inserter

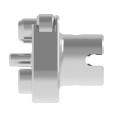

321-35-23 and 321-35-24 — Ergo Small Reverse Baseplate Inserter

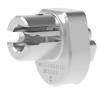

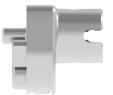

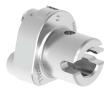

Figure 63

### Superior

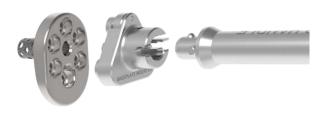

Inferior

Figure 64

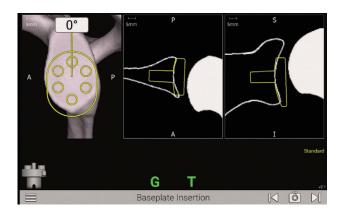

RECORDING POSITION

HOLD STILL

Standard

Standard

Baseplate Verification

Figure 65a

Figure 65b

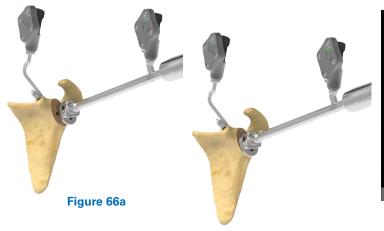

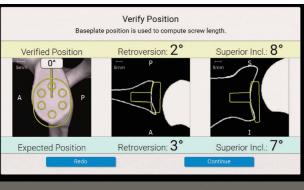

Figure 66b

Figure 67

### STEP 4: IMPLANT INSERTION

Attach the appropriate corresponding reverse baseplate Impactor Tip to the GPS Impactor Handle (Figures 66a and 66b). Attach the T Tracker to the Handle (ensuring left for left, right for right). Finally, place the planned baseplate onto the tip of the Baseplate Inserter.

**Note:** It is helpful to utilize a "tug test" both rotationally and vertically to ensure the tracker is properly fixated on the instrument and to ensure it does not move.

**Note:** Ensure the superior portion of the implant is always oriented in the same direction as the Tracker (Figure 57).

**WARNING:** Don't assemble or disassemble devices in the surgical field.

Align the blue and yellow dots as done previously, while referencing the angular measurements, to impact the implant based on the plan (*Figures 65a and 65b*).

The blue line represents the planned angle of the implant's rotation and will always be facing vertically. Because of this, the surgeon might notice that the scapula is rotated on this step. Once the baseplate inserter is flush against the implant after being impacted, you may advance to the next screen, but do not remove the Impactor Handle and Baseplate Inserter Tip from the baseplate.

### **VERIFY POSITION**

After implanting, hold the Impactor Handle and Inserter still and flush against the implant face. Press the Next button on the screen to capture the position of the implant placement, which will adjust the original plan to where the surgeon placed the implant (Figure 67).

A pop-up will appear showing the verified position of the drill vs. the planned position. If the surgeon would like to re-do the digitization, press Re-do. If the surgeon accepts the digitization, press Continue.

After removing the T-tracker from the GPS Impactor Handle, carefully place it on the GPS Driver.

### DETAILED OPERATIVE TECHNIQUE

**REVERSE SHOULDER** 

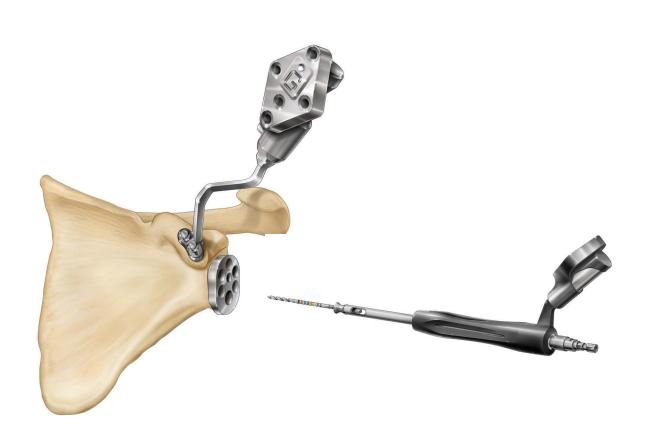

Figure 68

# STEP 5: COMPRESSION SCREW NAVIGATION

Attach the **3.2mm GPS Drill** to the Driver (*Figure 68*). The 3.2 GPS Drill is sterile packed specifically for use with GPS. If not done already, re-attach the T Tracker onto the GPS Driver.

**Note:** It is helpful to utilize a "tug test" both rotationally and vertically to ensure the Tracker is properly fixated on the instrument and to ensure it does not move.

### **DETAILED OPERATIVE TECHNIQUE**

**REVERSE SHOULDER** 

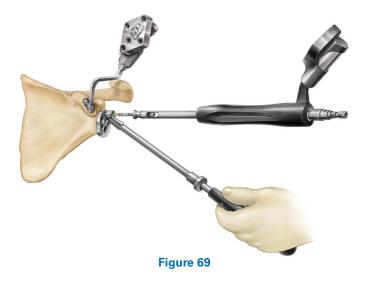

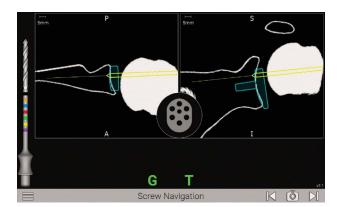

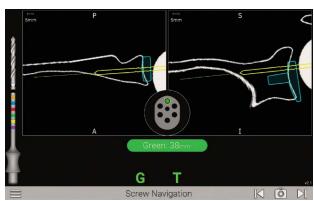

Figure 70a Figure 70b

Place the **Drill Guide** into the preferred hole of the Glenoid Plate and insert the Drill through the Guide (*Figure 69*).

**Note:** The baseplate holes and guide tip should be cleared of debris before screwing holes, as this can affect the depth indication (on the screen and on the drills).

The screen will display the trajectory of the Drill to allow for aiming for bicortical fixation, for example (Figures 69a and 69b). If the implant placement has successfully digitized, information related to the screw length will appear on the screen, along with active screw hole location.

Drill the **GPS 3.2mm Drill** through the Drill **Guide** and Baseplate hole. Once finished drilling the holes, be sure to disconnect the 3.2mm Drill from the Driver and remove it from the Drill Guide.

Note: Ensure the drill depth indicator reaches the base of the numeric engraving for the respective screw length.

**Note:** Since the GPS Driver uses a snap fit connection, the surgeon must drill in reverse upon removal of the drill bit from the bone.

Once the GPS technique is complete, remove the G Tracker and Coracoid Block before Glenosphere insertion.

Complete remaining surgical steps per Equinoxe surgical technique 718-01-30. At the end of the case, the Exactech representative will run GetStationLog on the GPS system to upload the case to the passkey. Make sure to upload all the cases to GPS Web.

### **INSTRUMENT LISTING**

# **CATALOG NUMBER** PART DESCRIPTION KIT-501, KIT501C or KIT-501+ **GPS Station** KIT-501, KIT501C or KIT-501+ **GPS** Station 100025 Main GPS Unit 100021 Power Supply J00010 Lower Mounting Arm Upper Mounting Arm J00012 or J00020 J00011 Upper Mounting Arm 100022 Upper Mounting Arm KIT-501T **GPS Trackers** A10003 **GPS** Probe A10005 **GPS T-Tracker** A10006 GPS G-Tracker

Note: F Tracker currently used for knee cases only

| KIT-531                | GPS Shoulder Mechanical Instruments         |  |
|------------------------|---------------------------------------------|--|
| 531-07-05              | Impactor Handle                             |  |
| 531-01-03<br>531-01-04 | Coracoid Block Left<br>Coracoid Block Right |  |
| 531-25-00              | Modular Driver                              |  |
| 531-27-60              | Center Drill Bit                            |  |

# **INSTRUMENT LISTING**

| CATALOG NUMBER | PART DESCRIPTION                                                 |        |
|----------------|------------------------------------------------------------------|--------|
| KIT-531        | GPS Shoulder Mechanical Instruments                              |        |
| 531-27-63      | Cannulated Center Drill Bit                                      |        |
| 1RL3-C01       | Zimmer-Hudson Ratchet Handle                                     |        |
| 521-78-11      | Pin Driver, Short Low Profile                                    |        |
| KIT-531A       | GPS Shoulder Anatomic Instruments                                |        |
| 531-27-04      | Peripheral Peg Drill Guide, Left                                 |        |
| 531-27-05      | Peripheral Peg Drill Guide, Right                                | Reith. |
| 531-27-14      | 8 Degree Posterior Augment Peripheral<br>Peg Drill Guide, Left   |        |
| 531-27-15      | 8 Degree Posterior Augment Peripheral<br>Peg Drill Guide, Right  |        |
| 531-29-14      | 16 Degree Posterior Augment Peripheral<br>Peg Drill Guide, Left  | DEFI S |
| 531-29-15      | 16 Degree Posterior Augment Peripheral<br>Peg Drill Guide, Right | ROST.  |
| 531-07-50      | Zimmer Hudson Adapter                                            |        |

# **INSTRUMENT LISTING**

# CATALOG NUMBER GPS Shoulder Disposables 531-78-20 Disposable Hex Pins Kit Disposable Reverse Drill Kit (2.0, 3.2mm drill bits) GPS Disposable Kit Includes sterile drape, batteries and cleaning wipe

### THE EQUINOXE® PLANNING APP IS AVAILABLE FOR MAC AND PC.

### Planning software minimum requirements:

- Equinoxe Planning App is qualified for Windows 10 environment as well as Mac OS 11 (BigSur) and Mac OS 12 (Monterey).
- It is recommended to have 8GB or more of RAM, and a screen resolution of a least 1280x800 pixels.
- It is recommended to have at least 10Gb free space on disk.
- It is mandatory to have Administrator rights during software installation.
- If network security measures are implemented (Web filtering, firewall, proxy) it may be necessary to ask the IT department to ensure communication (https, port 443) is possible.
- Graphical hardware must support at least OpenGL v3.3. Graphics cards and chipsets made after 2010, with up-to-date drivers, should satisfy this condition.

| NOTES |  |  |
|-------|--|--|
|       |  |  |
|       |  |  |
|       |  |  |
|       |  |  |
|       |  |  |
|       |  |  |
|       |  |  |
|       |  |  |
|       |  |  |
|       |  |  |
|       |  |  |
|       |  |  |
|       |  |  |
|       |  |  |
|       |  |  |
|       |  |  |
|       |  |  |
|       |  |  |
|       |  |  |
|       |  |  |
|       |  |  |
|       |  |  |
|       |  |  |
|       |  |  |
|       |  |  |

| NOTES |  |  |
|-------|--|--|
|       |  |  |
|       |  |  |
|       |  |  |
|       |  |  |
|       |  |  |
|       |  |  |
|       |  |  |
|       |  |  |
|       |  |  |
|       |  |  |
|       |  |  |
|       |  |  |
|       |  |  |
|       |  |  |
|       |  |  |
|       |  |  |
|       |  |  |
|       |  |  |
|       |  |  |
|       |  |  |
|       |  |  |
|       |  |  |
|       |  |  |
|       |  |  |
|       |  |  |

GPS® is manufactured by Blue Ortho and distributed by Exactech, Inc.

Exactech, Inc. is proud to have offices and distributors around the globe. For more information about Exactech products available in your country, please visit www.exac.com.

For additional device information, refer to the Exactech Shoulder System—Instructions for Use for information including, but not limited to, a device description, indications, contraindications, precautions and warnings. For further product information, please contact Customer Service, Exactech, Inc., 2320 NW 66th Court, Gainesville, Florida 32653-1630, USA. (352) 377-1140, (800) 392-2832 or FAX (352) 378-2617.

Exactech, as the manufacturer of this device, does not practice medicine, and is not responsible for recommending the appropriate surgical technique for use on a particular patient. Because this information does not purport to constitute any diagnostic or therapeutic statement with regard to any individual medical case, each patient must be examined and advised individually, and this document does not replace the need for such examination and/or advice in whole or in part. These guidelines are intended to be solely informational and each surgeon must evaluate the appropriateness of these guidelines based on his or her personal medical training and experience. Prior to use of this system, the surgeon should refer to the product package insert for information including, but not limited to, comprehensive warnings, precautions, indications for use, contraindications and adverse effects.

The products discussed herein may be available under different trademarks in different countries. All copyrights, and pending and registered trademarks, are property of Exactech, Inc. This material is intended for the sole use and benefit of the Exactech sales force and physicians; it is not intended for laypersons. It should not be redistributed, duplicated or disclosed without the express written consent of Exactech, Inc. ©2023 Exactech, Inc. 0PTECH-000022 Rev. B 0423

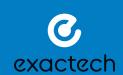

**EXACTECH, INC.** 2320 NW 66TH COURT GAINESVILLE, FL 32653 USA

- +1 352.377.1140
- +1 800.EXACTECH
- +1 352.378.2617 (FAX)

www.exac.com